# **PERANCANGAN APLIKASI MUSIK MY BAND BERBASIS WEB**

## **Wiekal<sup>1</sup> , Kristina<sup>2</sup> , Alfred Yulius<sup>3</sup>**

<sup>123</sup>Informatika, Fakultas Teknologi Informasi Unversitas Widya Dharma, Pontianak<br>e-mail: <sup>1</sup>wie.wiekal.kal@gmail.com, <sup>2</sup>kristina@stmikwidyadharma.ac.id, <sup>3</sup>alfredyulius703@gmail.com

# *Abstract*

*For some people, having a band is not easy because of lack of relationships or because of being in inadequate environment, even though the person has musical talent and has a dream to starting a career in a band. Therefore, this research is conducted to discuss an application that can provide a place for those people to have a band although they are oppressed by the situations mentioned above. The author uses experimental research designs to make research, while the data collection method used is the study of literature containing scientific books, theses, scientific papers, scientific journals, and other sources that related to the research topic. The system analysis technique used is object-oriented technique with Unified Modelling Language (UML) modeling. The design application uses the Laravel framework and MySQL database management system. This research resulted in a web-based music application named My Band. With this application, the author hope could facilitate musicians to get into a band and find band members according to their wishes. The conclusion from this study is My Band application is a website that can facilitate peoples who don't have a circle in the same interest, namely in music to find a band nor find band members. Suggestions from the author that can given are that there is a chat function, so that band members can interact with each other and to integrate My Band application into social media platforms.*

*Keywords***:** *Music*, *Website*, *Band*

#### **Abstrak**

Bagi sebagian orang, untuk memiliki band tidaklah mudah karena kurangnya relasi ataupun berada di lingkungan yang tidak memadai padahal orang tersebut memiliki bakat bermusik dan memiliki impian untuk memulai karir di sebuah band. Oleh sebab itu, penelitian ini dilakukan untuk membahas suatu aplikasi yang dapat memberikan wadah bagi orang-orang tersebut agar dapat memiliki band walaupun terhimpit oleh keadaan yang telah disebutkan di atas. Penulis menggunakan desain penelitian eksperimental untuk membuat penelitian, sedangkan metode pengumpulan data yang digunakan adalah studi literatur yang memuat buku-buku ilmiah, skripsi, karya ilmiah, jurnal ilmiah, serta sumber-sumber lain yang berkaitan dengan topik penelitian. Teknik analisis sistem yang digunakan adalah teknik berorientasi objek dengan permodelan Unified Modelling Language (UML). Aplikasi perancangan menggunakan framework Laravel dan sistem manajemen basis data MySQL. Penelitian ini menghasilkan sebuah aplikasi musik berbasis web bernama My Band. Dengan aplikasi ini, penulis berharap dapat memberikan kemudahan bagi musikus untuk mendapatkan band serta mencari anggota band yang sesuai dengan keinginan mereka. Kesimpulan dari penelitian ini adalah aplikasi My Band merupakan *website* yang dapat mempermudah orang-orang yang tidak mempunyai *circle* di ketertarikan yang sama yakni dalam bermusik untuk mencari band maupun mencari anggota band. Saran dari penulis yang dapat diberikan adalah terdapat fungsi chatting agar anggota band dapat saling berinteraksi dan mengintegrasi aplikasi My Band ke platform-platform media sosial.

**Kata Kunci:** Musik, Web, Band

# **1. PENDAHULUAN**

Kemajuan teknologi di bidang aplikasi sangat berkembang pesat di era modern ini. Perkembangan teknologi memberikan dampak yang besar bagi banyak bidang seperti pada sektor pendidikan, kesehatan, transportasi, hingga musik.

Musik merupakan salah satu bidang yang paling diminati oleh semua kalangan. Musik adalah suara yang tercipta dari rangkaian irama dan melodi yang bersumber dari alat musik secara harmonis. Musik terbagi menjadi beberapa aliran antara lain: *Pop*, *Rock*, *Blues*, *Jazz*, *Reggae.* Jumlah pelaku musik atau yang biasanya disebut sebagai musisi terus bertambah seiring waktu. Dalam berkarir, seorang musisi dapat menempuh jalur solo maupun kelompok (*band*).

Sebuah band umumnya terdiri atas dua atau beberapa musisi yang berada di aliran musik yang sama dan memainkan alat musik sehingga menciptakan suatu harmoni. Dalam sebuah band harus terdapat *chemistry* antar anggota agar permainan yang dilakukan berjalan sempurna. Biasanya pada sebuah band yang baru dibentuk, perlu latihan yang cukup lama supaya hubungan sesama anggota menjadi lebih erat sebelum dapat melakukan pertunjukan umum.

Bagi musisi baru dan musisi tunggal yang ingin mencari partner bermain musik ataupun yang ingin memulai karir musik secara grup akan cenderung sulit mendapatkan *band* yang cocok karena terbatasnya ruang lingkup relasi yang minim dan juga faktor penyesuaian jenis aliran *band*. Di sisi lain terdapat orang yang ingin membentuk sebuah grup musik (*band*) bergenre tertentu dan ingin merekrut anggota yang memiliki selera musik di genre yang sama serta mempunyai keahlian dalam memainkan instrumen musik yang sesuai dengan genre musik tersebut.

Berdasarkan permasalahan di atas, maka penulis ingin merancang aplikasi yang bertujuan sebagai wadah untuk mempertemukan para pengguna (musisi) yang sedang mencari band yang selaras terhadap kemampuan dan selera musik pengguna tersebut dengan pengguna lain yang ingin membentuk band dan membutuhkan anggota yang cocok untuk mengisi posisi *band* yang dibutuhkan oleh pengguna tersebut.

# **2. METODOLOGI PENELITIAN**

2.1 Rancangan Penelitian, Teknik Pengumpulan Data, Teknik Analisis Sistem, Teknik Perancangan Aplikasi. 2.1.1 Rancangan Penelitian

Penulis menggunakan desain penelitian Eksperimental yaitu melakukan percobaan dan pengujian dengan cara mempelajari literatur-literatur yang berhubungan dengan materi perancangan aplikasi.

#### 2.1.2 Metode Pengumpulan Data

Teknik pengumpulan data yang digunakan penulis adalah dengan mencari literatur atau sumber pustaka yang berkaitan dengan perangkat lunak yang dibangun dan membantu mempertegas teori-teori yang ada serta memperoleh data yang sesungguhnya. Literatur dapat berupa jurnal ilmiah, buku, *e-book*, karya ilmiah, skripsi yang berkaitan dengan topik penelitian*.*

2.1.3 Teknik Analisis Sistem

Teknik analisis sistem yang digunakan penulis adalah teknik berorientasi objek. Alat pemodelan sistem yang digunakan adalah *Unified Modeling Language* (UML), yang berperan untuk membantu memvisualisasikan prosedur dan aliran data yang terdapat pada perancangan aplikasi My Band.

# 2.1.4 Teknik Perancangan Aplikasi

Teknik perancangan aplikasi yang digunakan penulis dalam penelitian ini adalah menggunakan bahasa pemrograman web sebagai bahasa pemrograman utama, PHP sebagai *backend*, dan MySQL untuk manajemen basis data.

#### 2.2 Landasan Teori

2.2.1 Website

Website adalah halaman informasi yang disediakan melalui jalur internet sehingga bisa diakses di seluruh dunia selama terkoneksi dengan jaringan internet. <sup>[1]</sup> Website adalah keseluruhan halaman-halaman web yang terdapat dalam sebuah *domain* yang mengandung informasi. [2]

#### 2.2.2 Internet

*Internet* (*Interconnected Network*) adalah jaringan komputer yang menghubungkan antar jaringan lokal, internet dapat juga disebut jaringan dalam suatu jaringan yang luas. <sup>[3]</sup> Internet adalah jaringan atau sistem pada jaringan komputer yang saling berhubungan dengan sistem *Global Transmission Control Protocol/Internet Protocol Suite* (TCP/IP) sebagai protokol pertukaran paket untuk melayani miliaran pengguna di seluruh dunia. [4] 2.2.3 Grup Musik (Band)

*A musical band is a large group of musicians who play together on string, wind, and percussion*  instrument in order to create elegant and harmonious music. <sup>[5]</sup> The band is the thread that weaves us through *experiences in and out of the realm of the music business, and we cross paths with many characters*. [6] 2.2.4 Genre

Genre adalah istilah serapan untuk ragam, yaitu pembagian suatu bentuk seni atau tutur tertentu menurut kriteria yang sesuai untuk bentuk tersebut. <sup>[7]</sup> Genre adalah ragam/aliran/jenis tersendiri dari kelompok seni tertentu dengan kriteria yang khusus. Dalam semua jenis seni, genre adalah suatu kategorisasi kadang tanpa batas-batas yang jelas. [8]

# 2.2.5 Hypertext Preprocessor (PHP)

PHP adalah singkatan dari Hypertext Preprocessing. Merupakan bahasa scripting untuk web yang cukup populer. Dengan PHP, Anda bisa membuat web dinamis di mana kode PHP diselipkan di antara script kode-kode HTML yang merupakan bahasa markup standar untuk dunia web. <sup>[9]</sup> PHP adalah bahasa scripting yang menyatu dengan HTML (kode dasar website) dan dijalankan pada server side. Artinya semua sintaks PHP yang diberikan akan sepenuhnya dijalankan pada sever, sedangkan yang dikirimkan ke browser hanya hasilnya saja. [10]

#### 2.2.6 MySQL

MySQL adalah sebuah perangkat lunak sistem manajemen basis data SQL atau yang dikenal dengan DBMS (*database management system*), database ini *multithread, multi-user*. [11] MySQL (*My Structure Query Language*) adalah salah satu *Database Management System* (DBMS) dari sekian banyak DBMS seperti Oracle, MS SQL, Postagre SQL, dan lainnya. MySQL berfungsi untuk mengolah database menggunakan bahasa SQL. [4] 2.2.7 Cascading Style Sheets (CSS)

*Cascading Style Sheets is a styling language used for the presentation of an HTML document or other mark-up languages such as (XML, XHTML,etc.). CSS defines the style sheet on how various HTML elements are*  represented. <sup>[12]</sup> CSS is a language that defines style construct such as fonts, colors, and positioning, which *describe how information on a web page is formatted and displayed*. [13]

# 2.2.8 *HyperText Mark Language* (HTML)

*HTML is the language used to create Web pages. It defines a page's layout and appearance by using tags and attributes*. [14] *The Hypertext Markup (HTML) is a textual format for annotating plain text with information relative to the formatting of the text and links to other files, including other HTML documents*. [15] 2.2.9 Javascript

Javascript merupakan bahasa *script* populer yang dipakai untuk menciptakan halaman Web yang dapat berinteraksi dengan pengguna dan dapat merespon *event* yang terjadi pada halaman. [16] Javascript adalah sebuah bahasa *script* dinamis yang dapat dipakai untuk membangun interaktifitas pada halaman-halaman HTML statis. Ini dilakukan dengan menanamkan blok-blok kode Javascript di hampir semua tempat pada halaman Web anda.  $[17]$ 

#### 2.2.10 Bootstrap

Bootstrap adalah *framework front-end* yang intuitif dan *powerful* untuk pengembangan aplikasi web yang lebih cepat dan mudah. Bootstrap menggunakan HTML, CSS, dan Javascript. <sup>[18]</sup> Bootstrap adalah sebuah pustaka open source yang merupakan framework CSS dan Javasctipt untuk membuat website yang responsif. [19] 2.2.11 XAMPP

XAMPP adalah perangkat lunak bebas, yang mendukung banyak sistem operasi, merupakan kompilasi dari beberapa program. Fungsinya adalah sebagai server yang berdiri sendiri (localhost), yang terdiri atas program Apache HTTP Server, MySQL database, dan penerjemah bahasa yang ditulis dengan bahasa pemrograman PHP dan Perl. [20] XAMPP adalah salah satu aplikasi *web server* apache yang terintegrasi dengan mysql dan phpmyadmin. XAMPP adalah singkatan dari X, Apache Server, MySQL,PHPMyadminm dan Phyton. [21] 2.2.12 Visual Studio Code

*Visual Studio Code is not just another evolved notepad with syntax colorization and automatic indentation. Instead, it it a very powerful code-focused development environment expressly designed to make it easier to write web, mobile, and cloud applications using languages that are available to different development platforms and to support the application development lifecycle with a built-in debugger and with integrated support to the popular Git version control engine*. [22] Visual Studio Code adalah *source code editor multiplatform* yang dapat digunakan pada sistem operasi Windows, Linux dan Mac OSX. [23] 2.2.13 Framework

Framework juga dapat diartikan sebagai kumpulan script (terutama class dan function) yang dapat membantu developer/programmer dalam menangani berbagai masalah-masalah dalam pemrograman, seperti koneksi ke database, pemanggilan variabel, file, dan lain-lain sehingga pekerjaan developer lebih fokus dan lebih cepat dalam membangun aplikasi. [24] Framework adalah sebuah software untuk memudahkan programmer untuk membuat sebuah aplikasi web yang di dalamnya ada berbagai fungsi di antaranya plugin dan konsep untuk membentuk suatu sistem tertentu agar tersusun dan terstruktur dengan rapi. [25]

# 2.2.14 Laravel

*Laravel is a rapid application development framework. That means it focused on a shallow (easy) learning curve and on minimizing the steps between starting a new app and publishing it. All the most common tasks in building web applications, from database interactions to authentication to queues to email to caching, are made simpler by the components Laravel provides*. [26] *Laravel is an open source MVC framework for PHP that is used to build robust web applications. Laravel is currently at version 5.5 and is among the most popular PHP frameworks, beloved for its elegant syntax and powerful features*. [27]

2.2.15 *Unified Modeling Language* (UML)

UML merupakan singkatan dari *Unified Modelling Language* yaitu suatu metode permodelan secara visual untuk sarana perancangan sistem berorientasi objek. [28] UML (Unified Modeling Language) adalah salah satu standar bahasa yang banyak digunakan di dunia industri untuk mendefinisikan *requirement*, membuat analisis dan desain serta menggambarkan arsitektur dalam pemrograman objek. [29]

# **3. HASIL DAN PEMBAHASAN**

3.1 Perancangan Unified Modeling Language (UML)

3.1.1 Use Case Diagram

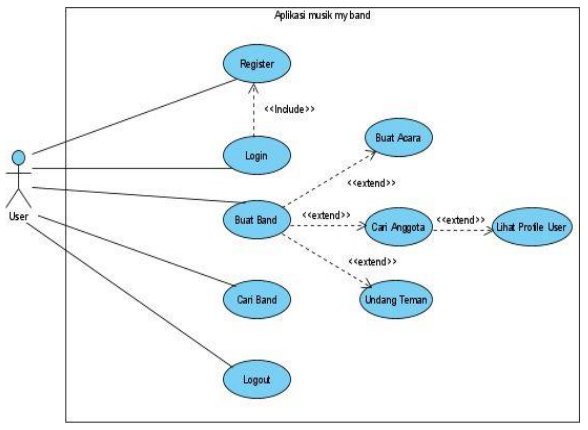

Gambar 1. Use Case Diagram

Diagram *Use Case* memberikan gambaran secara keseluruhan mengenai sistem yang akan dirancang dengan menampilkan aktor-aktor yang terlibat dalam masing-masing proses. 3.1.2 Sequence Diagram Buat Band

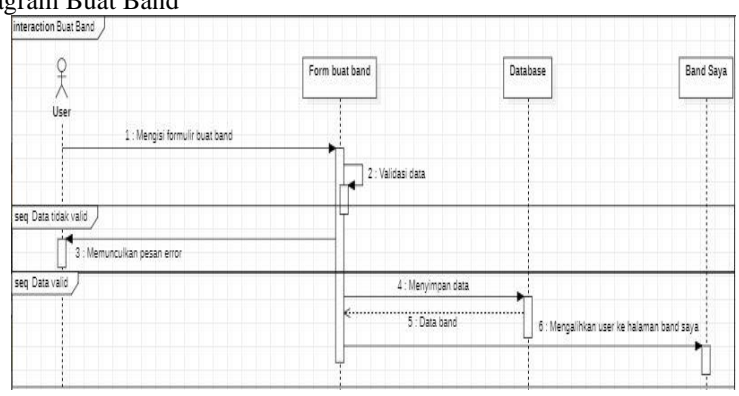

Gambar 2. Sequence Diagram Buat Band

Aplikasi My band memiliki fitur untuk membuat band yang diperuntukkan bagi orang yang ingin merintis band dan mencari anggota untuk melengkapi band tersebut. *User* yang sudah *login* dapat membuat band baru melalui tombol Buat Band di bagian *sidebar*. Setelah itu akan muncul halaman baru berupa formulir dan *user* akan diminta mengisi data tentang band yang akan dibuat. *Server* akan memberikan respon kepada *user* jika terdapat data yang tidak *valid* agar segera diperbaiki supaya dapat diproses oleh sistem. Setelah penginputan data selesai dilakukan, *user* akan mengkonfirmasi melalui tombol *submit*, maka data akan di simpan oleh *database* lalu user akan langsung dialihkan ke halaman band saya.

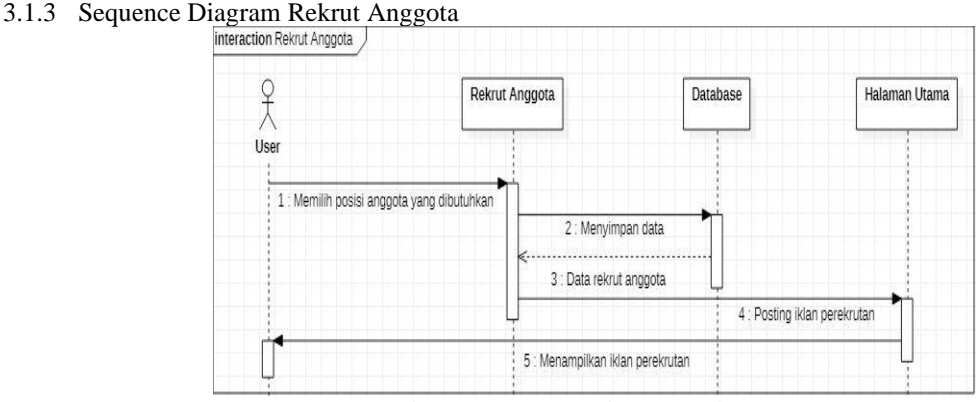

Gambar 3. Sequence Diagram Rekrut Anggota

*User* dapat memilih anggota band dengan menentukan posisi yang dibutuhkan sesuai keinginan dengan catatan *user* tersebut harus pembuat band. *User* yang sudah membuat band akan mendapat akses ke band saya. Di halaman tersebut terdapat tombol rekrut anggota yang berfungsi untuk mencari anggota. Ketika *user* menekan tombol rekrut anggota, akan dimunculkan halaman yang berisikan satu tombol dan kolom. *User* dapat memilih posisi yang dibutuhkan dengan menekan kolom tersebut dan otomatis akan dimunculkan berbagai pilihan keahlian yang dapat dipilih, user dapat memilih lebih dari satu pilihan namun tidak dapat memilih pilihan yang sama untuk kedua kalinya. Setelah selesai memilih, user harus menekan tombol post lalu server akan melakukan posting iklan ke timeline user lain yang memiliki keahlian sesuai dengan pilihan yang dibutuhkan oleh *user* (pembuat band).

# 3.1.4 Sequence Diagram Undang Teman

![](_page_4_Figure_1.jpeg)

Gambar 4. Sequence Diagram Undang Teman

*User* dapat mengundang teman untuk bergabung ke band yang dibuat dengan catatan *user* harus merupakan seorang pembuat atau pemilik band. *User* dapat menekan tombol undang teman yang terdapat di *menu bar* dan mengakses halaman undang teman, di halaman tersebut terdapat daftar nama pengguna terdaftar di website My Band, keahlian dan tombol undang. *User* dapat memilih pengguna yang ingin diundang dengan menekan tombol undang kemudian sistem akan mengirimkan *email* kepada *user* bersangkutan bahwa terdapat invitasi untuk bergabung ke band.

![](_page_4_Figure_4.jpeg)

Gambar 5. Sequence Diagram Lihat Profile

Ketika ada *user* yang *apply* ke band, pemilik dari band tersebut dapat melihat *profile* dari pelamar terlebih dahulu untuk agar lebih mengetahui informasi *user*. *User* dapat melihatnya dengan menekan nama yang terdapat pada halaman seleksi anggota. Saat ditekan, akan dimunculkan halaman berupa data *user* dan postingan *video* atau *soundclip* bila ada, tujuannya yaitu untuk membantu *user* dalam meyakinkan pilihannya memilih anggota yang cocok untuk mengisi posisi band.

3.1.6 Sequence Diagram Cari Band

| interaction Cari band                             |                                          |                                       |                          |  |  |
|---------------------------------------------------|------------------------------------------|---------------------------------------|--------------------------|--|--|
|                                                   | <b>Database</b><br>Feed                  | Seleksi Anggota                       | My Band                  |  |  |
| <b>User Pencari Band</b>                          |                                          |                                       | <b>User Pembuat Band</b> |  |  |
| 1 : menekan iklan                                 |                                          |                                       |                          |  |  |
|                                                   |                                          |                                       |                          |  |  |
| seq tekan tombol cancel                           |                                          |                                       |                          |  |  |
| 3 : menekan tombol cancel<br>4 : menampilkan feed |                                          |                                       |                          |  |  |
| seq tekan tombol apply                            |                                          |                                       |                          |  |  |
| 5 : menekan tombol apply                          | 6 : Menyimpan data user<br>7 : data user |                                       |                          |  |  |
|                                                   |                                          | 8 : mengirim notifikasi dan data user |                          |  |  |
| seq diterima                                      |                                          | 9 : menerima pengajuan                |                          |  |  |
| 11 : mengirim email penerimaan                    |                                          | 10 : user dimasukkan ke dalam band    |                          |  |  |
| seq ditolak                                       |                                          | 12 : menolak pengajuan                |                          |  |  |
|                                                   | 13 : mengirim email penolakan            |                                       |                          |  |  |
|                                                   |                                          |                                       |                          |  |  |

Gambar 6. Sequence Diagram Cari Band

*User* dapat mencari band melalui iklan yang berada di bagian *feed* di halaman utama aplikasi. Saat *user* menekan iklan yang terpajang, akan muncul *pop up* tentang informasi singkat dan persyaratan yang di tulis pemilik band serta disediakan 2 tombol yaitu *apply* dan *close*. Jika *user* tertarik untuk bergabung maka *user* tinggal menekan tombol *apply* lalu sistem akan mengirim permintaan user ke pemilik band. Di pihak pemilik akan mendapatkan notifikasi bahwa terdapat pengajuan yang bila ditekan akan muncul halaman seleksi anggota. Di halaman tersebut, pemilik band diberikan hak untuk menerima dan menolak permintaan pelamar, bila pemilik menerima maka sistem akan memberikan *user* akses band saya dan mengirim email ke user atas penerimaan tersebut sedangkan saat pemilik menolak permintaan *user*, *server* akan mengirimkan email berupa penolakan.

#### 3.1.7 Sequence Diagram Buat Acara

![](_page_5_Figure_1.jpeg)

Gambar 7. Sequence Diagram Buat Acara

Fitur buat acara adalah fitur yang hanya dapat diakses oleh *user* yang sudah memiliki band dan memiliki akses ke band saya. Fitur ini dibuat dengan tujuan agar *member* yang ingin menginisiasi suatu acara dapat membuatnya dengan informasi yang lebih tertata. *User* yang ingin membuat acara dapat menekan tombol buat acara yang terdapat di halaman band saya, setelah itu akan muncul halaman yang memuat form di antaranya jenis acara, lokasi, waktu, dan user diminta untuk mengisinya. Saat sudah selesai *user* menekan tombol *submit* untuk menyimpan data.

- 3.2 Pengoperasian Aplikasi
- 3.2.1 Tampilan Halaman Utama

![](_page_5_Picture_140.jpeg)

Gambar 8. Tampilan Halaman Utama

Berikut penjelasan mengenai tombol-tombol dan elemen yang terdapat pada sidebar di tampilan halaman menu utama pada Gambar 8:

- a. Tombol Profilku, merupakan tombol tree yang akan memunculkan dua sub menu yaitu ubah profile dan ruanganku.
- b. Tombol Ubah Profile, berfungsi untuk menampilkan halaman ubah profile.
- c. Tombol Ruanganku, berfungsi untuk menampilkan halaman ruanganku.
- d. Tombol Buat Band, berfungsi untuk menampilkan halaman buat band.
- e. Tombol Band Saya, berfungsi untuk menampilkan halaman band saya. Tombol ini hanya akan muncul saat user telah memiliki band.
- f. Tombol *Logout*, berfungsi untuk mengembalikan *user* ke halaman landing page.
- 3.2.2 Tampilan Halaman Band Saya

![](_page_5_Picture_141.jpeg)

Gambar 9. Tampilan Halaman Band Saya

Halaman ini merupakan tampilan yang akan ditampilkan saat *user* menekan tombol *my band*. Halaman tentang akan menjadi halaman *default* saat user mengakses tombol band saya. Disini *user* akan mendapat *sidebar*  yang berisi tombol-tombol baru serta logo dan nama band diatasnya.

Berikut penjelasan mengenai tombol-tombol dan elemen yang terdapat pada sidebar di tampilan saat user mengakses band saya:

- 1. Tombol Manajemen Band, merupakan tombol tree yang hanya dapat diakses oleh seorang pemimpin band dan akan memunculkan lima sub menu antara lain: rekrut anggota, seleksi anggota, edit band, ganti pemimpin, dan bubarkan band.
	- a. Rekrut Anggota, berfungsi untuk menampilkan halaman rekrut anggota.
	- b. Undang Teman, berfungsi untuk menampilkan halaman undang teman.
	- c. Seleksi Anggota, Berfungsi untuk menampilkan halaman seleksi anggota.
	- d. Edit Band, Berfungsi untuk menampilkan halaman edit band.
	- e. Ganti Pemimpin, berfungsi untuk menampilkan halaman ganti pemimpin.
	- f. Bubarkan Band, Berfungsi untuk membubarkan band beserta semua anggota yang ada.
- 2. Tombol Anggota, berfungsi untuk menampilkan halaman anggota.
- 3. Tombol Buat Acara, berfungsi untuk menampilkan halaman buat acara.
- 4. Tombol Lihat Acara, berfungsi untuk menampilkan halaman lihat acara.
- 5. Tombol Tentang, berfungsi untuk menampilkan informasi tentang band tersebut.
- 6. Tombol Keluar Band, berfungsi untuk keluar band.
- 3.2.3 Rekrut Anggota

![](_page_6_Picture_245.jpeg)

Gambar 10. Tampilan Halaman Rekrut Anggota

Terdapat kolom alat musik yang bertipekan *combo box* yang datanya telah disediakan dengan berbagai macam musikus oleh penulis. *User* dapat mencari anggota berdasarkan keahlian alat musik yang dibutuhkan untuk mengisi band yang dibuat dengan menekan kolom yang disediakan dan memilih posisi yang dibutuhkan dan menekannya namun user tidak dapat memilih posisi yang sama untuk kedua kalinya. Setelah selesai memilih, user harus menekan tombol simpan maka secara otomatis postingan rekrutan akan dibuat dan ditampilkan ke *feed* yang berada di halaman utama dan *user* lain yang masih belum memiliki band dapat melakukan *apply*. 3.2.4 Undang Teman

 $\bigcirc$ Search .<br>Nama Keahlian **LES** Angents Trumpete Undang **in** Buat Aca **d** Lihat Acan Guitarist Undang Undang Drumme Vocalist Undang Herry Vocalist  $\boxed{\text{Undang}}$ Vocalis Undang Sanjaya S Tromboni **Undang** Vocalis Undang

Gambar 11. Tampilan Halaman Undang Teman

Selain merekrut anggota, user (pemilik band) dapat mendapatkan anggota band dengan cara mengundang teman, namun orang tersebut harus memiliki akun terdaftar di website My band. Saat user mengakses halaman undang teman. Maka user akan ditampilkan halaman seperti pada gambar 11.

#### 3.2.5 Seleksi Anggota

| $\omega$<br>My Band                       | ≡                         |        |               |           |             |               |               | $\alpha$                |
|-------------------------------------------|---------------------------|--------|---------------|-----------|-------------|---------------|---------------|-------------------------|
| $\odot$<br>etientles                      | Daftar pengajuan          |        |               |           |             |               |               |                         |
| <b>20</b> Manajemen Band                  | <b>Nama</b><br>$\epsilon$ | Umur   | Jenis Kelamin | Asal      | Keahlian    | Genre Favorit |               |                         |
| <b>場</b> Anggota                          | Andreas Waluyo            | $25\,$ | Male          | Pontianak | Trumpeter   | 3022          | Terima        | Total.                  |
| <b>Buat Acara</b>                         | Antonio Wongso            | 30     | Male          | Pontianak | Guitarist   | Jazz          | Terima.       | Tolak                   |
| <b>Di</b> Lihat Acara<br><b>C</b> Tentang | <b>Adrian Oktavianus</b>  | 25     | Male          | Pontianak | Saxophonist | 3822          | Terima        | <b>Tolak</b>            |
| * Keluar Band                             | Sanjaya Santoso           | 25     | Male          | Pontianak | Trombonist  | Jazz          | <b>Terima</b> | tolak                   |
|                                           | Wiekal                    | 25     | Male          | Pontianak | Pianist     | 3822          | Terima        | Tolak                   |
|                                           |                           |        |               |           |             |               |               |                         |
|                                           |                           |        |               |           |             |               |               |                         |
|                                           |                           |        |               |           |             |               |               |                         |
| 127.0.0.1.8000/home                       |                           |        |               |           |             |               |               | C 2020, Wiekal/15420959 |

Gambar 12. Tampilan Halaman Seleksi Anggota

Pada halaman ini, pemimpin band dapat menyeleksi calon anggota yang mendaftarkan diri ke band. Pada saat *user* lain melakukan *apply* di suatu band, data mereka akan dimunculkan ke halaman ini dan pemimpin band akan diberikan pilihan untuk menerima atau menolak pengajuan tersebut. Jika pemimpin band menekan tombol terima, *user* yang diterima akan mendapatkan *email* mengenai penerimaan band dan hak akses ke band saya setelah itu mengambil ahli posisi sesuai dengan keahlian yang dimilikinya, sedangkan jika pemimpin menekan tombol tolak maka user akan mendapat *email* berupa pesan penolakan band dan *user* tersebut dihapus dalam daftar pengajuan di halaman ini.

 $3.2.6$  Edit Band

![](_page_7_Picture_105.jpeg)

Gambar 13. Tampilan Halaman Edit Band

Di bagian ini user dapat mengubah data band antara lain nama band, kota, *genre*, logo, dan deskripsi. Saat user mengakses halaman edit band, user akan langsung ditampilkan data band yang telah disimpan sebelumnya, *User* dapat mengubah data sesuai keinginan lalu menekan tombol ubah agar data dapat diupdate ke *server*. 3.2.7 Ganti Pemimpin

![](_page_7_Picture_106.jpeg)

Gambar 14. Tampilan Halaman Ganti Pemimpin

Di halaman ini, pemimpin band dapat memberikan hak kepemimpinannya kepada anggota lain sehingga bila terjadi suatu kejadian yang mengharuskan pemimpin band tidak dapat melanjutkan kegiatan bermusik secara band lagi, ia dapat mempercayakan anggotanya untuk mengurus band tersebut.

#### 3.2.8 Bubarkan Band

![](_page_8_Picture_99.jpeg)

Gambar 15. Tampilan Pesan Konfirmasi Bubarkan Band

Ketika seorang pemimpin band ingin membubarkan band yang dimiliki, dia dapat melakukannya dengan menekan tombol bubarkan band lalu akan dimunculkan *pop-up* pesan konfirmasi mengenai aksi tersebut. Bila pemimpin band membenarkan konfirmasi tersebut maka band akan dihapus dari *server* beserta seluruh anggota nya akan otomatis dikeluarkan dari band.

3.2.9 Anggota

| ●<br>My Band                                                  | $\equiv$                                                 |              |                      |                    | ۵                       |
|---------------------------------------------------------------|----------------------------------------------------------|--------------|----------------------|--------------------|-------------------------|
| $_{\tiny \copyright}$<br>TheGentles                           | $\#$<br>Nama                                             | Foto         | <b>Genre Favorit</b> | Posisi             |                         |
| <b>Lo</b> Manajemen Band<br>$\blacktriangleleft$<br>卷 Anggota | Gandhy<br>$\Xi$<br>Bergabung 08-07-2020                  |              | $J$ azz              | <b>Drummer</b>     | <b>A</b> Kunjungi       |
| <b>Buat Acara</b>                                             | Wiekal<br>$\overline{a}$<br>Bergabung 08-07-2020         | G)           | Jan                  | <b>Pianist</b>     | <b>A</b> Kunjungi       |
| Lihat Acara<br><b>I</b> entang                                | Andreas Waluyo<br>$\overline{u}$<br>Bergabung 08-07-2020 | $\mathbf{u}$ | J <sub>377</sub>     | <b>Trumpeter</b>   | Kunjungi                |
| $\ast$<br><b>Keluar Band</b>                                  | Adrian Oktavianus<br>$\Xi$<br>Bergabung 08-07-2020       | Ŧ            | J <sub>277</sub>     | <b>Saxophonist</b> | <b>A</b> Kunjungi       |
|                                                               | Antonio Wongso<br>$\pm$<br>Bergabung 08-07-2020          |              | $J$ azz              | Guitarist          | <b>A</b> Kunjungi       |
|                                                               | Sanjaya Santoso<br>$\Xi$<br>Bergabung 08-07-2020         | <b>Car</b>   | Jan                  | <b>Trombonist</b>  | <b>A</b> Kunjung        |
| 127.0.0.1:8000/home                                           |                                                          |              |                      |                    | @ 2020, Wiekal/15420959 |

Gambar 16. Tampilan Halaman Anggota

Pada halaman ini, *user* dapat melihat semua anggota di band yang sama. *User* dapat mengetahui informasi tentang nama, tanggal bergabung ke band, foto, genre favorit, serta posisi yg sedang dipegang di band tersebut. *User* dapat melihat informasi yang lebih detail dengan menekan tombol kunjungi. Saat ditekan, *user* akan diarahkan ke halaman ruangan anggota yang dipilih.

![](_page_8_Picture_8.jpeg)

Gambar 17. Tampilan Halaman Ruangan Anggota

#### 3.2.10 Buat Acara

![](_page_9_Picture_76.jpeg)

Gambar 18. Tampilan Halaman Buat Acara

*User* dapat membuat acara dengan mengakses halaman ini, akan muncul kolom berisikan jenis acara, lokasi, tanggal, serta waktu saat tombol buat acara ditekan. Fitur ini dibuat dengan tujuan agar anggota band dapat mengatur jadwal untuk berkumpul untuk berlatih sehingga dapat melatih kekompakan dalam bermusik secara band serta untuk melihat progress yang telah dicapai bersama selama manggung. Pemilik band dapat menginisiasi jenis acara latihan dan konser sedangkan member hanya dapat menginisiasi jenis acara latihan. 3.2.11 Lihat Acara

![](_page_9_Picture_77.jpeg)

Gambar 19. Tampilan Halaman Lihat Acara yang Akan Datang

![](_page_9_Picture_78.jpeg)

Gambar 20. Tampilan Halaman Lihat Acara yang Sudah Berlalu

Anggota dapat melihat daftar jadwal acara yang telah dibuat di halaman ini, saat *user* mengakses halaman lihat acara, tab akan datang akan ditampilkan secara *default*. Tab akan datang memuat tabel berupa acara yang telah dibuat sebelumnya dan hanya menampilkan jadwal dengan tanggal yang belum terlewati. Sebaliknya, pada tab telah berlalu kan menampilkan jadwal acara yang tanggalnya sudah terlewat.

#### 3.2.12 Keluar Band

![](_page_10_Picture_183.jpeg)

Gambar 21. Tampilan Pesan Konfirmasi Keluar Band Untuk User

Anggota band dapat mengundurkan diri dari band dengan menekan tombol keluar band. Saat ditekan, akan dimunculkan pesan konfirmasi untuk melakukan aksi seperti pada gambar 21, apabila *user* membenarkan konfirmasi tersebut maka *user* akan keluar dari band dan akan dialihkan ke halaman utama.

![](_page_10_Picture_184.jpeg)

Gambar 22. Tampilan Pesan Konfirmasi Keluar Band Untuk Pemimpin Band

Namun apabila pemimpin band yang menekan tombol tersebut, maka akan muncul *pop-up* berupa perintah agar memberikan posisi kepemimpinan terlebih dahulu ke anggota lain sebelum dapat keluar dari band seperti di gambar 22. Setelah itu akan diberikan dua opsi yaitu batal dan lanjut. Jika *user* menekan tombol batal maka *pop-up* akan dimatikan, sedangkan jika *user* menekan tombol lanjut maka *user* akan diarahkan ke halaman ganti pemimpin.

# **4. KESIMPULAN**

Berdasarkan perancangan aplikasi my band telah dilakukan dan pembahasan pada bab-bab sebelumnya, maka penulis dapat menarik beberapa kesimpulan seperti berikut:

- a. Aplikasi My Band merupakan *website* yang dapat mempermudah orang-orang yang tidak mempunyai *circle* di ketertarikan yang sama yakni dalam bermusik untuk mencari band atau mencari anggota band.
- b. Anggota band menjadi lebih mudah dalam memeriksa kegiatan yang sudah di lewati bersama di sebuah band.
- c. Fungsi *apply* yang dapat dilakukan pada banyak band membuat musikus menjadi lebih cepat mendapatkan band.
- d. Pencarian anggota band menjadi lebih optimal karena user diberikan banyak pilihan posisi dan dapat memilih dalam jumlah yang banyak dalam satu waktu.
- e. Menyeleksi anggota menjadi lebih mudah karena *user* dapat memeriksa langsung informasi user lain yang dirancang menyerupai portofolio.

# **5. SARAN**

Setelah merancangan aplikasi musik My Band, penulis menyadari bahwa aplikasi My Band masih terdapat banyak kekurangan dan yakin bahwa aplikasi ini masih memiliki potensi untuk berkembang. Penulis berharap agar pembaca dapat mengembangkan serta memperbaiki kekurangan yang terdapat pada aplikasi My Band. Berikut beberapa penambahan fitur yang disarankan penulis agar aplikasi My Band menjadi lebih baik:

- a. Menambahkan fitur *chatting*.
- b. Menambahkan fitur komentar dan *react* pada postingan di *timeline user*.
- c. Menambahkan sistem perhitungan keuangan yang dihasilkan pada suatu band.
- d. Menambahkan sistem perhitungan keuangan yang dihasilkan pada suatu band.
- e. Menambahkan fitur *follow user* sehingga dapat mengikuti perkembangan dan kegiatan dari *user* tersebut.

# **UCAPAN TERIMA KASIH**

Dalam penelitian ini, peneliti telah banyak mendapatkan bantuan berupa bimbingan, petunjuk, data, saran, maupun dorongan moral dari berbagai pihak, maka pada kesempatan ini peneliti mengucapkan terima kasih kepada civitas akademika Fakultas Teknologi Informasi Universitas Widya Dharma Pontianak, serta kepada keluarga tercinta yang telah banyak memberikan kasih sayang, bantuan, dan dukungan serta doa kepada peneliti selama menjalani studi dari awal perkuliahan hingga selesainya penulisan jurnal ini.

# **DAFTAR PUSTAKA**

- [1] Fatihudin, Didin dan Anang Firmansyah. (2019). *Pemasaran Jasa: (Strategi, Mengukur Kepuasan Dan Loyalitas Pelanggan).* Deepublish. Yogyakarta.
- [2] Yuhefizar, Mooduto HA dan Rahmat Hidayat. (2015). *Cara mudah membangun website interaktif menggunakan Content Management System Joomla* (CMS). PT. Elex Media Komputindo. Jakarta.
- [3] Sibero, Alexander F.K. (2013). *Web Programming Power Pack*. Mediakom. Yogyakarta.
- [4] Anhar. (2013*)*. *Panduan Bijak Belajar Internet untuk Anak*. Adamssein Media. Sukabumi.
- [5] Johna, Samir (2018). *Musical instuments of Ancient Mesopotamia.* Lulu.com. Morrisville.
- [6] Elgart, Larry (2014). *The Music Business And The Monkey Business*. Archway Publishing. Bloomington.
- [7] Fachruddin, Andi. (2015). *Cara Kreatif Memproduksi Program Televisi*. Andi Offset. Yogyakarta.
- [8] Papana, Ramon. (2016). *Stand up Comedy Indonesia*. PT. Elexmedia Komputindo. Jakarta.
- [9] Tim EMS. (2016). *PHP 5 dari Nol*. PT. Elexmedia Komputindo. Jakarta.
- [10] Wardana. (2016). *Aplikasi Website Profesional dengan PHP dan jQuery*. PT. Elexmedia Komputindo. Jakarta.
- [11] [Pamungkas,](https://www.google.co.id/search?tbo=p&tbm=bks&q=inauthor:%22Canggih+Ajika+Pamungkas%22) Canggih Ajika. (2017). *Pengantar dan Implementasi Basis Data.* Deepublish. Yogyakarta.
- [12] Rahman, Kalilur. (2019). *Science of Selenium: Master Web UI Automation and Create Your Own Test Automation Framework*. BPB Publications. New Delhi.
- [13] Meloni, Julie C. (2014). *HTML, CSS and JavaScript All in One, Sams Teach Yourself: Covering HTML5, CSS3, and jQuery*. Sams Publishing. Indianapolis.
- [14] Bidgoli, Hossein. (2017). *MIS*. Cengace Learning. Delmar.
- [15] Aiello, Marco. (2018). *The Web Was Done by Amateurs: A Reflection on One of the Largest Collective Systems Ever Engineered*. Springer. Cham.
- [16] Muslimin, Yunus dan Rifai Kartono. (2017). *Konsep, Praktek, dan Implementasi JavaScript Untuk Mahasiswa dan Programmer*. Logika. Jakarta.
- [17] Sianipar, Rismon Hasiholan. (2018). *Dasar Pemrograman JavaScript: Langkah demi Langkah*. Andi. Yogyakarta.
- [18] Jubilee, Enterprise. (2016). *Pemrograman Bootstrap untuk Pemula*. PT. Elexmedia Komputindo. Jakarta.
- [19] Sulistiono, Heru. (2018). *Coding Mudah dengan CodeIgniter, JQuery, Bootstrap, dan Datatable*. PT. Elexmedia Komputindo. Jakarta.
- [20] Sufehmi, Harry. (2013). *Quickstart : Panduan Instalasi AhadPOS : dengan XAMPP & Windows*. Imtiyaz Publishing. Surabaya.
- [21] Dadan dan Kerendi, Developers. (2015). *Membuat CMS Multifitur*. PT. Elexmedia Komputindo. Jakarta.
- [22] Sole, Alessandro Del. (2018). *Visual Studio Code Distilled: Evolved Code Editing for Windows, macOS, and Linux.* Apress. New York.
- [23] Faisal, M Reza. (2017). *Seri Belajar ASP.NET: ASP.NET Core MVC & MySQL dengan Visual Studio Code*. Indc. Banjarmasin.
- [24] Yudhanto, Yudho dan Adi Prasetyo. (2019). *Mudah Menguasai Framework Laravel*. PT. Elexmedia Komputindo. Jakarta.
- [25] Junirianto, Eko. (2018). *Pemrograman Web Dengan Framework Laravel*. Wade Publish. Ponorogo.
- [26] Stauffer, Matt. (2019). *Laravel: Up & Running: A Framework for Building Modern PHP Apps*. O'Reilly Media, Inc. Sebastopol.
- [27] Gore, Anthony. (2017). *Full-Stack Vue.js 2 and Laravel 5: Bring the frontend and backend together with Vue, Vuex, and Laravel*. Packt Publishing Ltd. Birmingham.
- [28] Haqi, Bay. (2019). *Aplikasi SPK Pemilihan Dosen Terbaik Metode Simple Additive Weighting (SAW) Dengan Java*. Deepublish, Yogyakarta.
- [29] Sukamto dan M. Shalahuddin. (2015). *Rekayasa Perangkat Lunak Terstruktur Berorientasi Objek*. Informatika. Bandung.